# 1 Objectif

### **Régression avec le logiciel LazStats (OpenStat).**

**LazStats**[1](#page-0-0) est un logiciel de statistique programmé et diffusé par Bill Miller, le père du logiciel OpenStat<sup>[2](#page-0-1)</sup>, très connu des statisticiens depuis un certain nombre d'années. Ce sont des outils de très grande qualité, avec une rigueur de calcul appréciable. OpenStat fait partie des logiciels de statistique que je privilégie lorsque je souhaite valider mes propres implémentations.

Les outils développés par Bill Miller ont beaucoup évolué avec le temps. Lui seul connaît véritablement leur historique. Pour me part, en me basant sur ce qui était perceptible sur le site web de diffusion, je distinguerai plusieurs périodes. La première version d'OpenStat qui a retenu mon attention était développée en Delphi. Le code source était en ligne (il l'est encore<sup>[3](#page-0-2)</sup>). Je l'ai énormément étudié. Pour moi, il s'agissait d'un contrepoint très intéressant pour Tanagra, également écrit avec Delphi, mais dont les structures étaient avant tout optimisées pour les techniques de Data Mining. Par la suite, son auteur a traduit son code en C++ en passant au compilateur C++ Builder. A un moment donné, la dénomination du logiciel a été modifiée, elle est devenue Stat4U. Puis finalement, l'auteur est revenu à OpenStat, toujours développé en C++.

Aujourd'hui, une version compilable avec Lazarus<sup>[4](#page-0-3)</sup> (langage Pascal Objet, une sorte de Delphi version libre) est également en ligne. Le principal intérêt de **LazStats** est de bénéficier du principe « write once, compile anywhere » (écrire une fois, compiler partout<sup>[5](#page-0-4)</sup>). L'idée est simple : nous écrivons le logiciel avec l'EDI de Lazarus sous un système (ex. Windows) ; le code source peut être compilé sur n'importe quelle plate‐forme (ex. Windows, Linux, etc.), pourvu que Lazarus accompagné du compilateur « Free Pascal Compiler » y soient disponibles. Cette idée avait déjà été mise en avant par Borland avec Kylix<sup>[6](#page-0-5)</sup> il y a une dizaine d'année. Un des prototypes de Tanagra, lors de sa genèse, a d'ailleurs été implémenté sous Kylix. Mais le manque de fiabilité patent du compilateur – les plantages étaient fréquentissimes, je n'arrivais plus à distinguer mes propres erreurs des caprices du compilateur – m'avait dissuadé de poursuivre dans cette voie. Je suis sagement revenu à Delphi 6 pour Windows que j'utilise encore aujourd'hui.

Le projet Lazarus semble plus mature que Kylix (qui a été abandonné d'ailleurs). Et le logiciel LazStats, qui est certainement une émanation de la première version en Delphi de OpenStat, est de très bonne facture si j'en juge sa stabilité face aux multiples tests que j'ai pu effectuer. J'ai choisi de présenter la version Windows parce que j'ai l'habitude de travailler sous cet environnement. Une version Linux est accessible sur le site de diffusion pour ceux qui le désirent. Il est également possible de télécharger des versions pour Mac OSX et Linux 64 bits.

L'autre véritable évolution ces dernières années est la mise à disposition d'une documentation de plus en plus riche sur le site web d'OpenStat. Un ouvrage décrit les méthodes statistiques, des

<span id="page-0-0"></span><sup>1</sup> http://www.statpages.org/miller/openstat/LazStatsPage.htm

<span id="page-0-1"></span><sup>2</sup> http://www.statpages.org/miller/openstat/OpenStatPage.htm

<span id="page-0-2"></span><sup>&</sup>lt;sup>3</sup> http://www.statpages.org/miller/openstat/LegacyPage.htm

<span id="page-0-3"></span><sup>4</sup> http://www.lazarus.freepascal.org/

<span id="page-0-4"></span><sup>5</sup> http://fr.wikipedia.org/wiki/Lazarus

<span id="page-0-5"></span><sup>6</sup> http://fr.wikipedia.org/wiki/Kylix\_%28informatique%29

tutoriels rédigés décrivent leur mise en œuvre et, pour enfoncer le clou, des tutoriels animés (fichiers **.wmv**) montrent les séquences de manipulations à réaliser pour mener les analyses. Le travail accompli est vraiment remarquable. Je m'y réfère souvent pour situer ce que je fais moi‐même.

Enfin, ce tutoriel n'est pas complètement anodin. Dans un avenir plus ou moins lointain, lorsqu'il s'avèrera nécessaire de passer Tanagra en 64 bits, la solution Lazarus sera certainement la plus appropriée. Cerner les possibilités de cet outil de développement est une bonne manière d'évaluer l'ampleur de la tâche à venir.

## 2 Données

Nous utilisons le fichier « [conso\\_vehicules\\_lazstats.txt](http://eric.univ-lyon2.fr/~ricco/tanagra/fichiers/conso_vehicules_lazstats.txt) » (format texte avec séparateur tabulation) pour décrire le logiciel. Il s'agit d'expliquer la consommation des automobiles à partir de leur prix, cylindrée, puissance et poids. Comme la très grande majorité des logiciels de statistique, LazStats sait lire ce type de format.

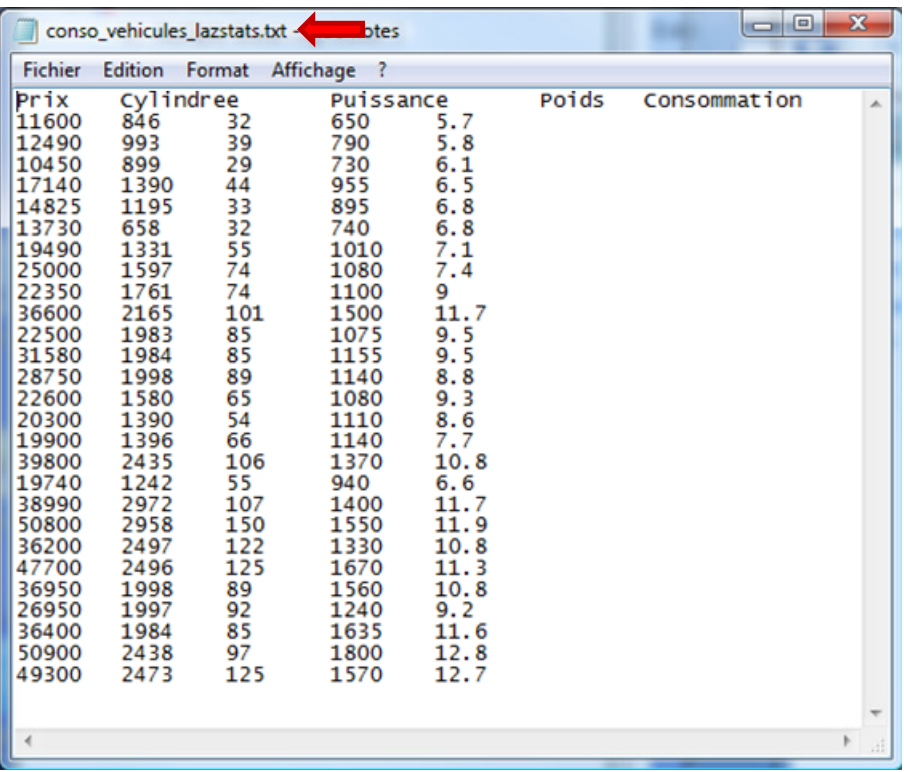

Ce fichier présente une particularité très intéressante, nous l'avons étudié de manière détaillée dans le **chapitre 3** consacré à la colinéarité et la sélection de variables de notre support de cours accessible librement en ligne « **Pratique de la Régression Linéaire Multiple – Diagnostic et Sélection de Variables** » (http://eric.univ‐[lyon2.fr/~ricco/publications.html\)](http://eric.univ-lyon2.fr/~ricco/publications.html). Nous y ferons référence à plusieurs reprises pour comprendre les sorties de LazStats.

# 3 Régression linéaire avec LazStats

La première étape bien évidemment consiste à récupérer le SETUP de LazStats sur le site de Bill Miller [\(http://statpages.org/miller/openstat/LazStatsPage.htm](http://statpages.org/miller/openstat/LazStatsPage.htm) - version du 3 décembre 2010 en ce qui nous concerne). Nous privilégions la version Windows dans ce tutoriel. Le logiciel s'installe très simplement. Nous le démarrons.

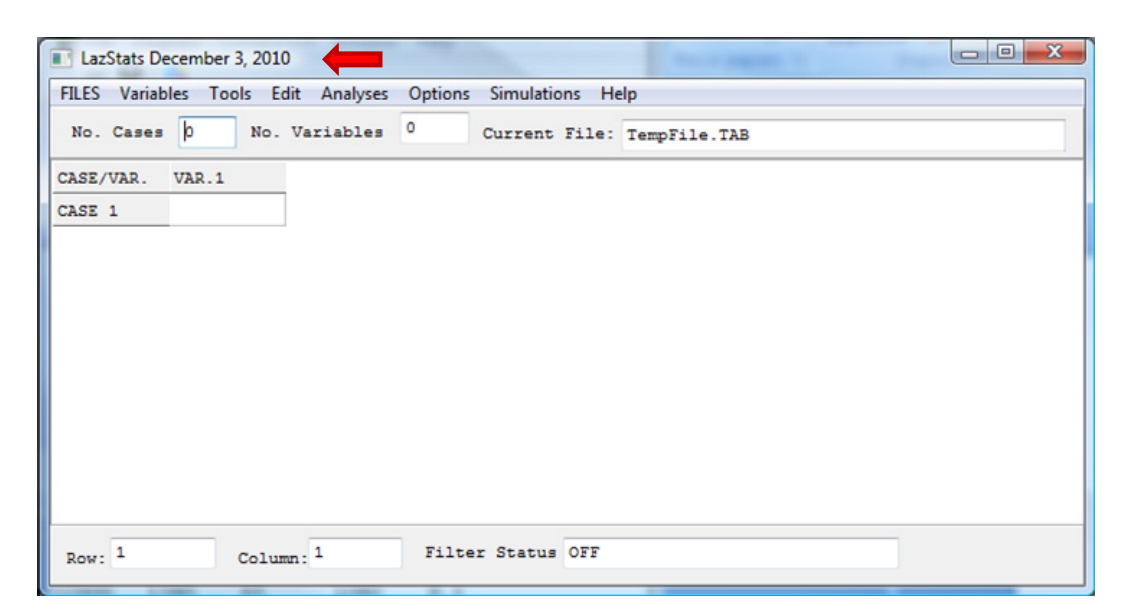

LazStats est entièrement piloté par menu. Une grille permet de visualiser les données. Les utilisateurs de SPSS, de STATISTICA,… ou de SIPINA, ne seront absolument pas dépaysés. Ainsi, une fois les données importées, les séquences de manipulations seront toujours les mêmes : choisir la technique statistique à mettre en œuvre ; définir les variables à traiter ; spécifier les éventuels paramètres de l'analyse ; lancer les calculs ; lire et interpréter les résultats. C'est ce que nous allons faire dans les sous‐sections suivantes.

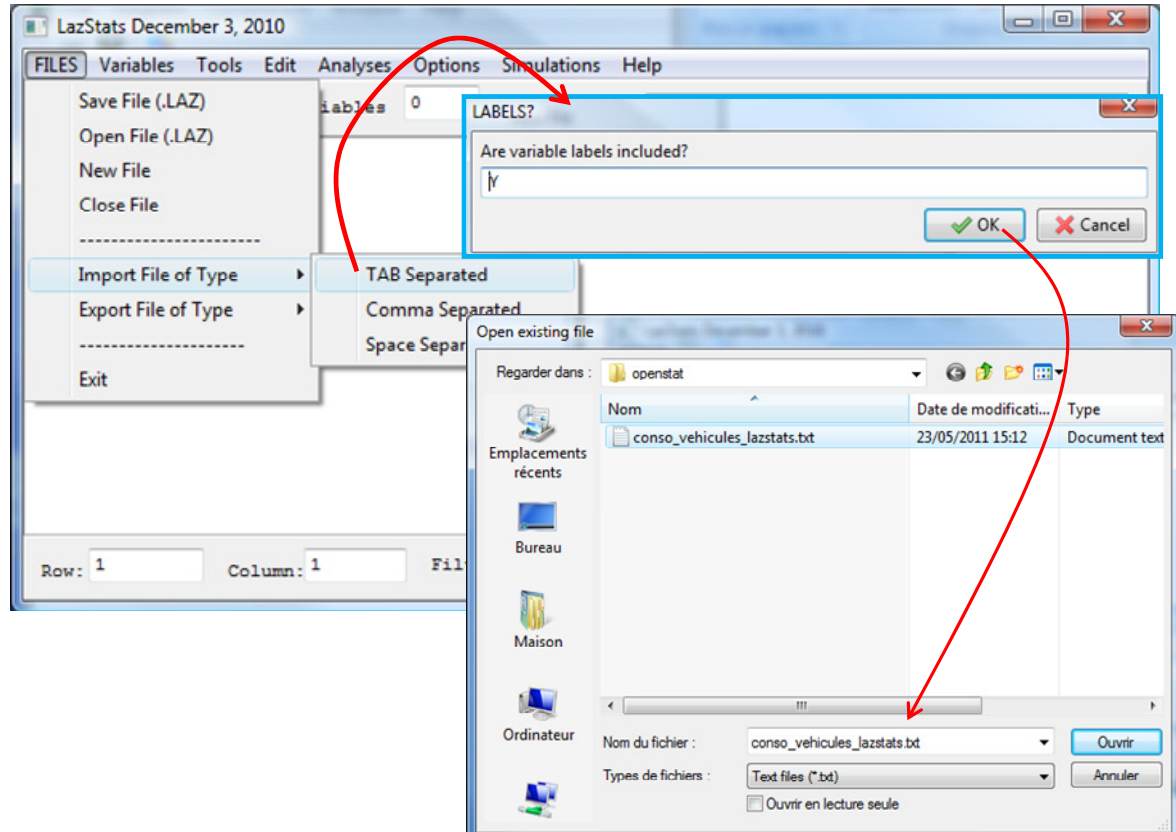

#### **3.1 Importation des données**

Avant toute chose, il nous faut importer les données. Pour ce faire, nous actionnons le menu FILES / IMPORT FILE OF TYPE / TAB SEPARATED pour charger le fichier au format texte avec le caractère tabulation comme séparateur de colonnes. LazStats demande si la première ligne du fichier correspond aux noms des variables. Nous confirmons. Il ne nous reste plus qu'à désigner le fichier « conso\_vehicules\_lazstats.txt ». Les données sont affichées dans la grille.

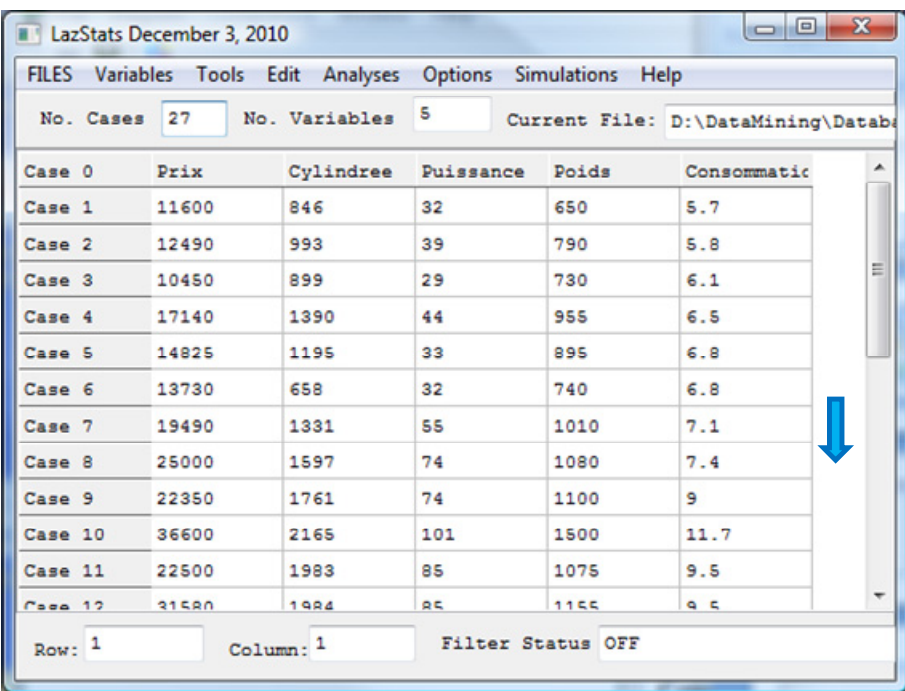

### <span id="page-3-0"></span>**3.2 Régression linéaire multiple**

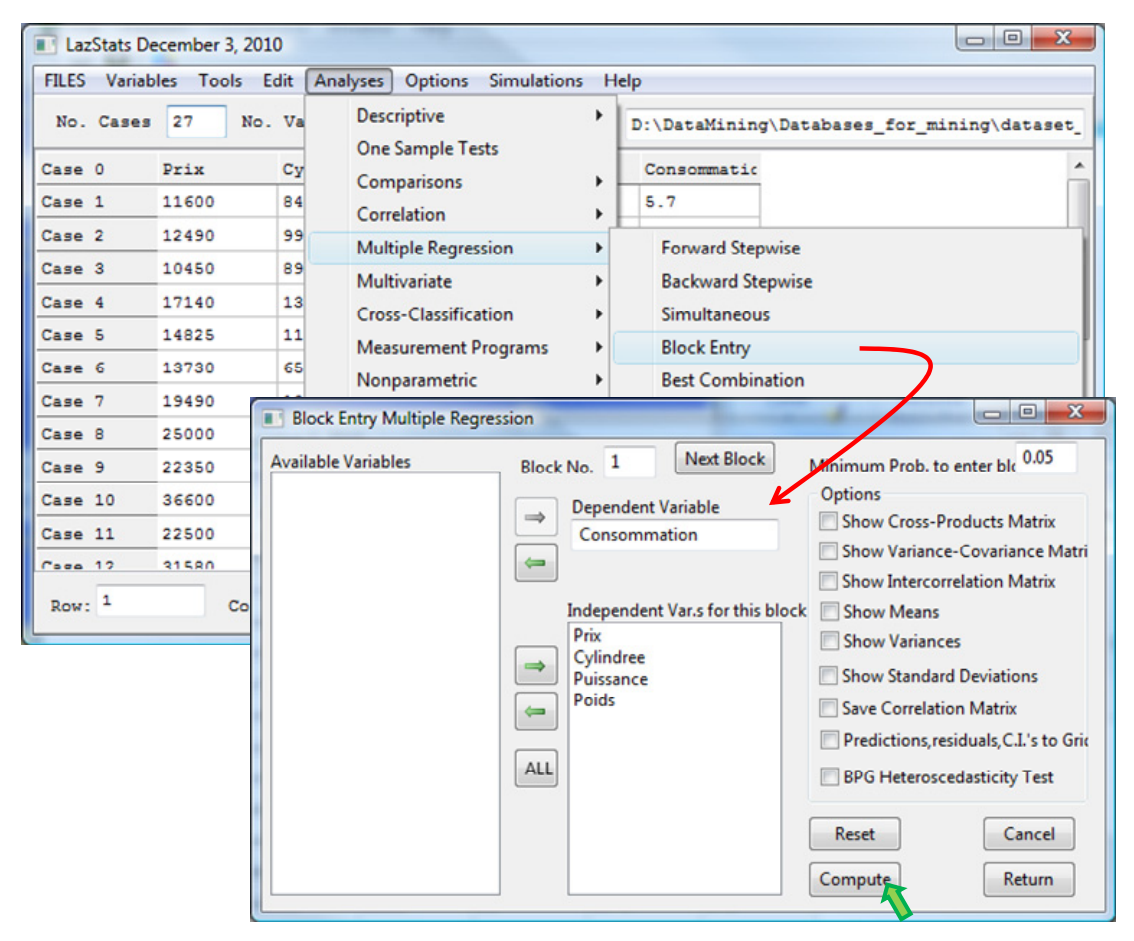

Nous souhaitons réaliser une régression avec la totalité des exogènes candidates. Nous actionnons le menu ANALYSES / MULTIPLE REGRESSION / BLOCK ENTRY. Dans la boîte de paramétrage, nous plaçons CONSOMMATION en DEPENDENT VARIABLE, les autres en INDEPENDENT VARS *FOR THIS BLOCK* (nous éclairerons le sens de cette précision dans la section suivante). Nous ne sélectionnons pas d'options.

Les résultats apparaissent dans une nouvelle fenêtre lorsque nous cliquons sur COMPUTE.

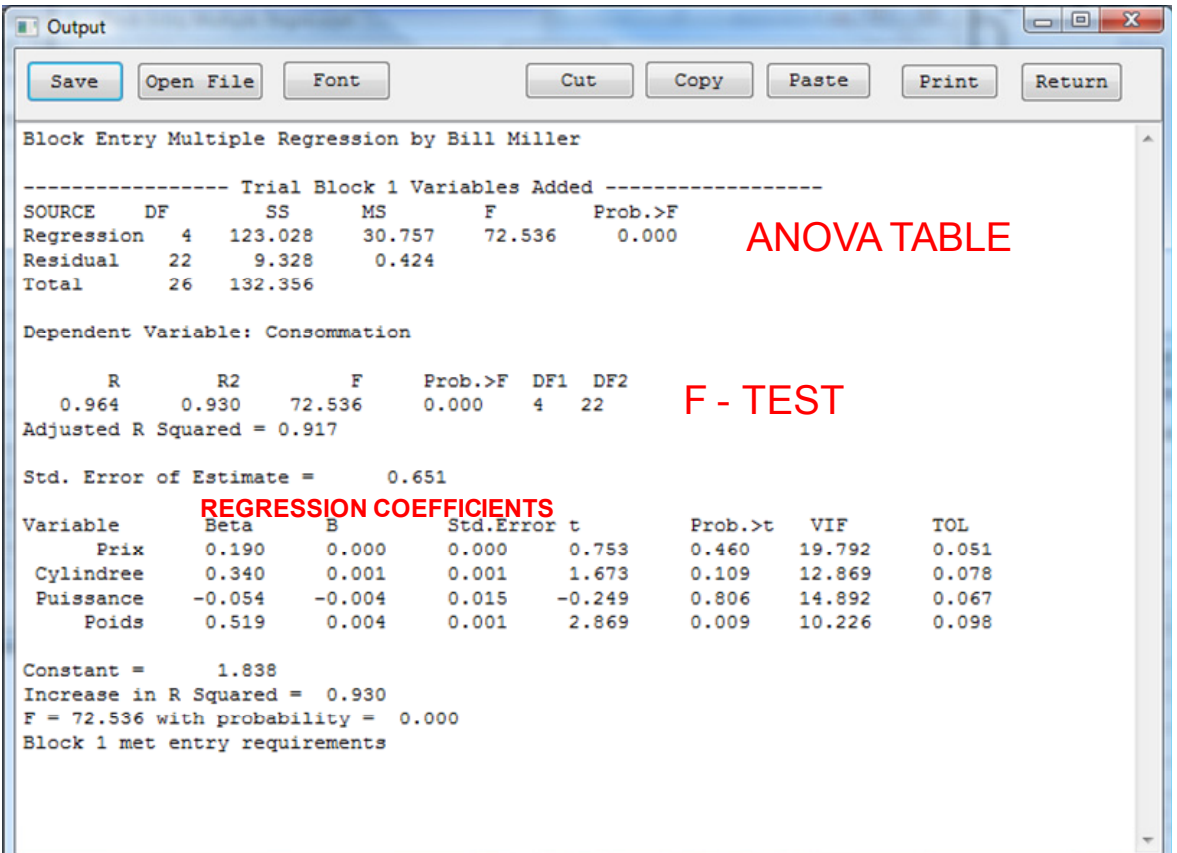

Nous y voyons tour à tour<sup>[7](#page-4-0)</sup> : le tableau d'analyse de variance ; le coefficient de corrélation multiple R  $= 0.964$ ; le coefficient de détermination R<sup>2</sup> = 0.930; la statistique (F = 72.536) du test de significativité globale de la régression ; avec sa probabilité critique (p-value = 0.000) et les degrés de liberté (4 ; 22) ; le coefficient de détermination ajusté 0.917 ; et l'estimation de l'écart type de l'erreur 0.651.

Vient ensuite la grille des coefficients. « Beta » est le coefficient standardisé, il rend comparable l'importance des variables dans la régression. « B » représente le coefficient de la droite de régression. « Std.error » est l'écart‐type estimé des coefficients estimés. « t » est la statistique du test de significativité individuelle des coefficients ; avec sa probabilité critique « Prob.>t » (le test est bilatéral, c'est bien la valeur absolue de « t » qui est utilisée). « VIF » (variance inflation factor) est un indicateur permettant d'évaluer la colinéarité d'une variable avec l'ensemble des autres exogène, généralement, lorsque VIF est supérieur à 10, il faut s'inquiéter, ce qui est le cas pour toutes les variables de notre exemple. « TOL » est la tolérance, il est égal à (1/VIF).

<u> 1989 - Johann Stein, mars ar breithinn ar chuid ann an t-</u>

<span id="page-4-0"></span><sup>&</sup>lt;sup>7</sup> D. Garson décrit en détail les résultats de SPSS, c'est aussi un élément de comparaison très intéressant pour la compréhension des sorties de LazStats ‐‐ http://faculty.chass.ncsu.edu/garson/PA765/regress.htm

Dans la partie basse de la fenêtre, le test de significativité globale est réitéré. Ici, on nous dit que le modèle composé des 4 variables est significatif. Le message qui accompagne le test est assez sibyllin « *Block 1 met entry requirements* », nous le comprendrons mieux dans la section suivante.

A titre de comparaison, nous donnons les résultats fournis par TANAGRA sur les mêmes données. Ils sont en tous points semblables bien évidemment.

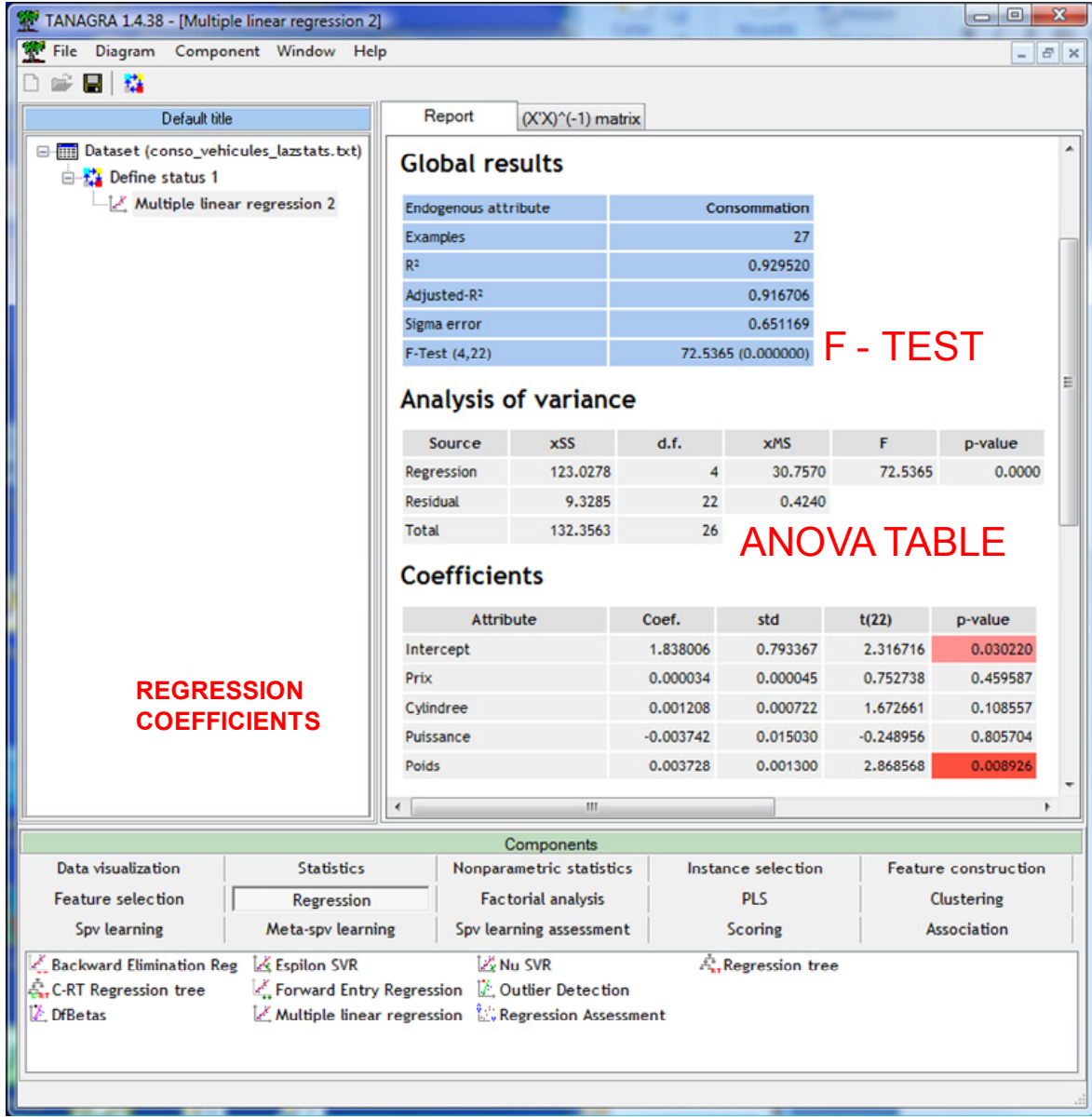

#### **3.3 Régression par blocs**

La « régression par blocs » vise à évaluer la pertinence d'un groupe additionnel de variables dans la régression. Les variables sont donc regroupées par blocs, spécifications que nous introduisons lors de la sélection des variables candidates.

Par sécurité, nous refermons les fenêtres en cliquant autant de fois que nécessaire sur les boutons RETURN. Puis, de nouveau, nous actionnons le menu ANALYSES / MULTIPLE REGRESSION / BLOCK ENTRY. Dans la boîte de paramétrage, nous plaçons CONSOMMATION en DEPENDENT VARIABLE ; en INDEPENDENT VARS FOR THIS BLOKCK, nous insérons PUISSANCE et POIDS. Dans un premier temps, nous évaluerons la pertinence simultanée de ces deux variables.

Puis, nous cliquons sur le bouton **NEXT BLOCK**. Nous rajoutons en INDEPENDENT VARS FOR THIS BLOC, les variables PRIX et CYLINDREE. Dans un deuxième temps, **ce sera donc l'apport additionnel de ces deux variables, par rapport à PUISSANCE et POIDS, qui sera jugé**. Le risque du test est fixé à l'aide de l'option MINIMUM PROB. TO ENTER BLOCK, 0.05 (5%) en l'occurrence.

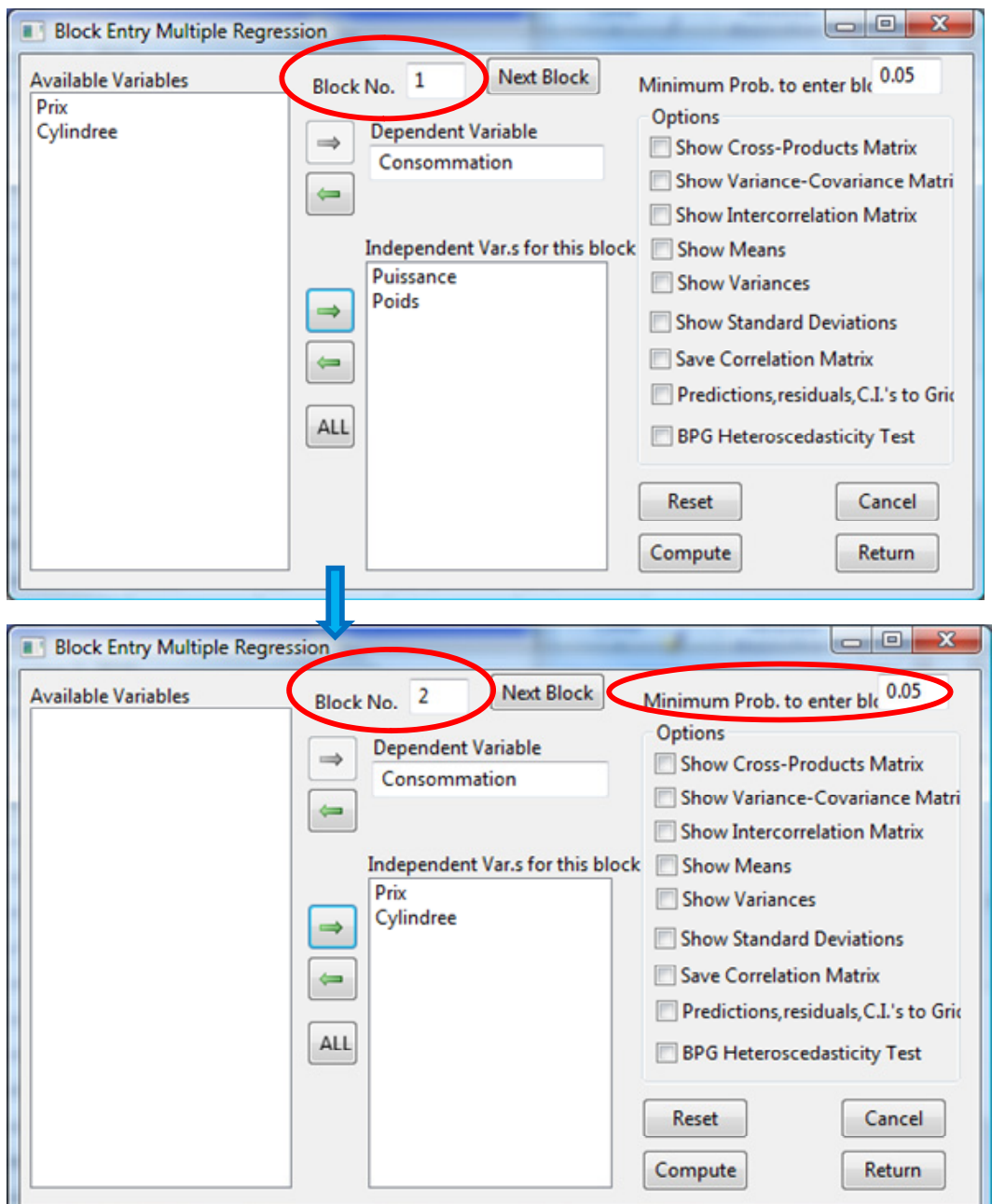

Nous cliquons sur COMPUTE. La fenêtre de résultats est plus fournie.

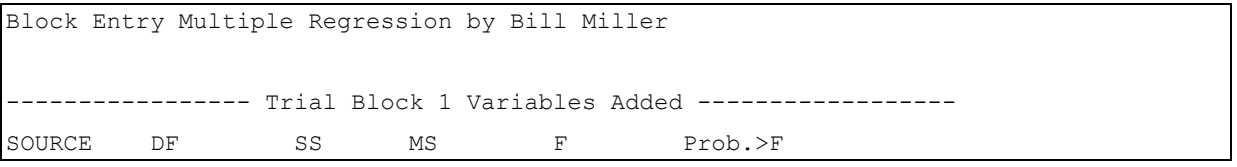

```
Regression 2 121.491 60.746 134.184 0.000 
Residual 24 10.865 0.453 
Total 26 132.356 
Dependent Variable: Consommation 
     R R2 F Prob.>F DF1 DF2
   0.958 0.918 134.184 0.000 2 24 
Adjusted R Squared = 0.911 
Std. Error of Estimate = 0.673 
Variable Beta B Std.Error t Prob.>t VIF TOL
 Puissance 0.304 0.021 0.008 2.724 0.012 3.648 0.274 
 Poids 0.686 0.005 0.001 6.137 0.000 3.648 0.274 
Constant = 1.620Increase in R Squared = 0.918 
 f = 134.184 with probability = 0.000Block 1 met entry requirements 
----------------- Trial Block 2 Variables Added ------------------ 
SOURCE DF SS MS F Prob.>F
Regression 4 123.028 30.757 72.536 0.000 
Residual 22 9.328 0.424 
Total 26 132.356 
Dependent Variable: Consommation 
     R R2 F Prob.>F DF1 DF2
   0.964 0.930 72.536 0.000 4 22 
Adjusted R Squared = 0.917Std. Error of Estimate = 0.651 
Variable Beta B Std.Error t Prob.>t VIF TOL
  Puissance -0.054 -0.004 0.015 -0.249 0.806 14.892 0.067 
    Poids 0.519 0.004 0.001 2.869 0.009 10.226 0.098 
     Prix 0.190 0.000 0.000 0.753 0.460 19.792 0.051 
Cylindree 0.340 0.001 0.001 1.673 0.109 12.869 0.078 
Constant = 1.838Increase in R Squared = 0.012
F = 1.812 with probability = 0.187Block 2 did not meet entry requirements
```
PUISSANCE et POIDS sont significatifs à 5%, avec F = 134.184 et une probabilité critique 0.000.

A l'étape suivante, la régression avec 4 variables est globalement significative avec F = 72.536 et p‐ value = 0.000. En revanche, lorsque l'on teste le pouvoir explicatif additionnel de PRIX et CYLINDREE par rapport au deux premières, on se rend compte qu'elles ne sont pas informatives, avec un F = 1.812 et une probabilité critique 0.187. L'introduction de ces deux variables supplémentaires dans la régression n'est pas justifiée. Pour les férus d'économétrie, le calcul de la statistique F est basé sur l'écart entre les coefficients de détermination R², la formule est décrite dans le support « Econométrie – Régression linéaire simple et multiple » (section 10.4 ‐‐ http://eric.univ-[lyon2.fr/~ricco/publications.html](http://eric.univ-lyon2.fr/~ricco/publications.html)).

Même s'il paraît un peu compliqué au premier abord, ce dispositif est particulièrement utile lorsque nous voulons hiérarchiser l'introduction des exogènes dans un processus de sélection de variables. Par exemple, lorsque l'adjonction d'une variable particulière n'est souhaitable que si une autre variable est déjà présente dans le modèle pour être en accord avec les connaissances du domaine.

#### **3.4 Régression stepwise – Sélection de variables**

LazStats procède à une sélection de variables bi‐directionnelle avec cette procédure. L'idée est la suivante : à l'étape t, il regarde s'il est possible d'ajouter une variable, si oui, il l'introduit, puis il teste si cette adjonction ne remet pas en cause une variable déjà présente dans le modèle. La procédure commence avec l'ajout d'une première variable. Deux niveaux de signification permettent de piloter la recherche: le premier intervient lors de l'ajout des variables (5%) ; le second lors de la tentative de retrait (10%). La première valeur est habituellement plus faible que la seconde, nous sommes plus exigeants lors de l'introduction que lors du retrait. Le processus s'arrête lorsque nous ne pouvons ni ajouter ni retirer de variables.

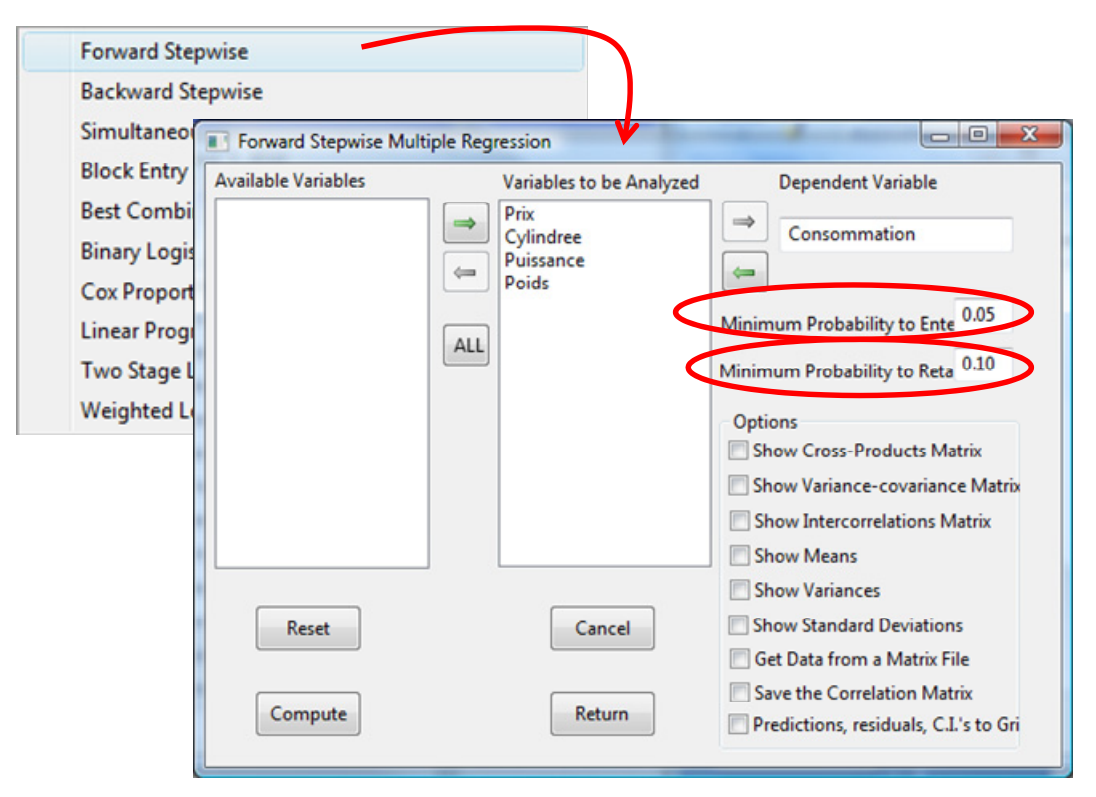

Nous activons le menu ANALYSES / MULTIPLE REGRESSION / FORWARD STEPWISE. Dans la boîte de paramétrage, nous sélectionnons toutes les variables, puis nous plaçons CONSOMMATION en DEPENDENT VARIABLE.

Nous cliquons sur COMPUTE.

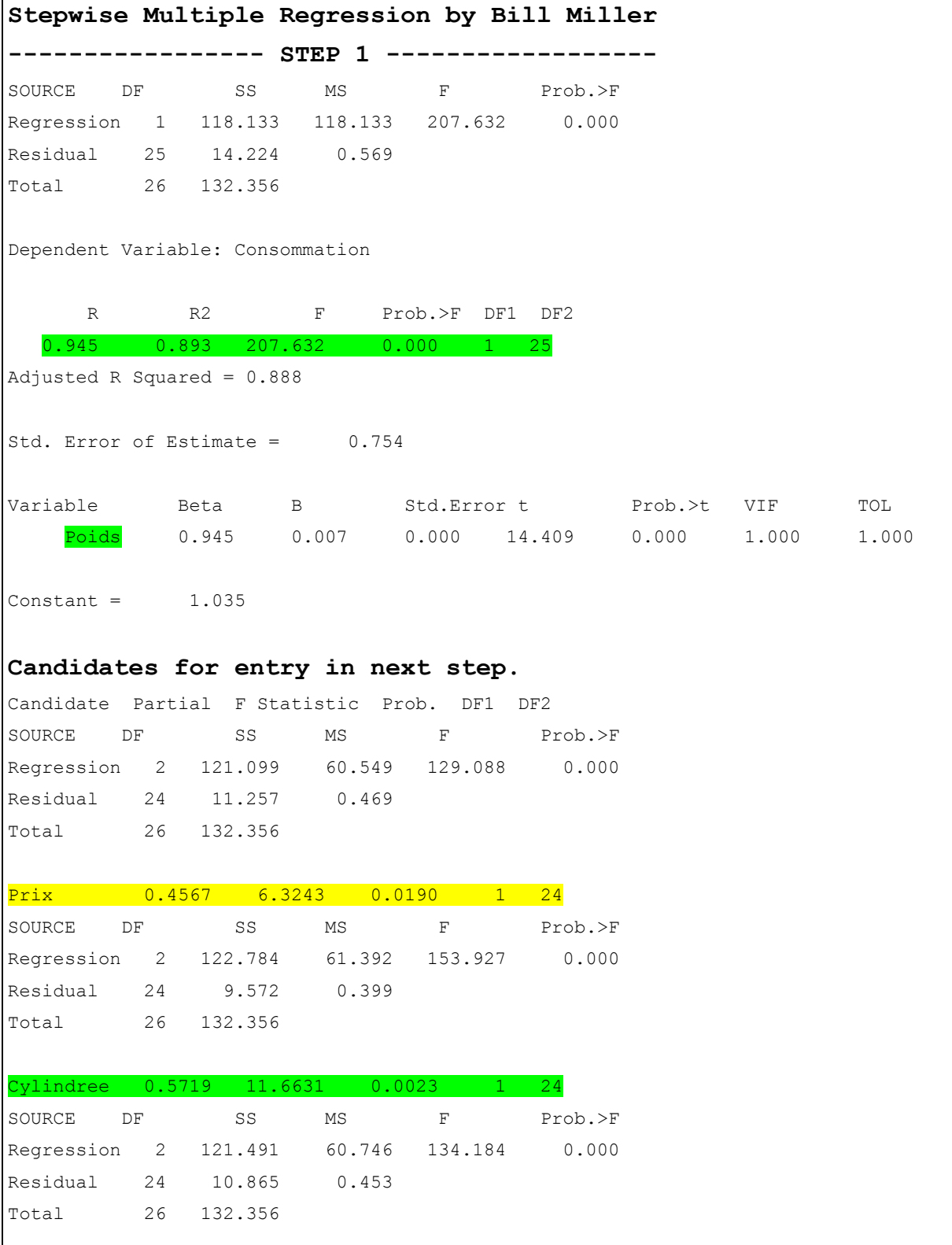

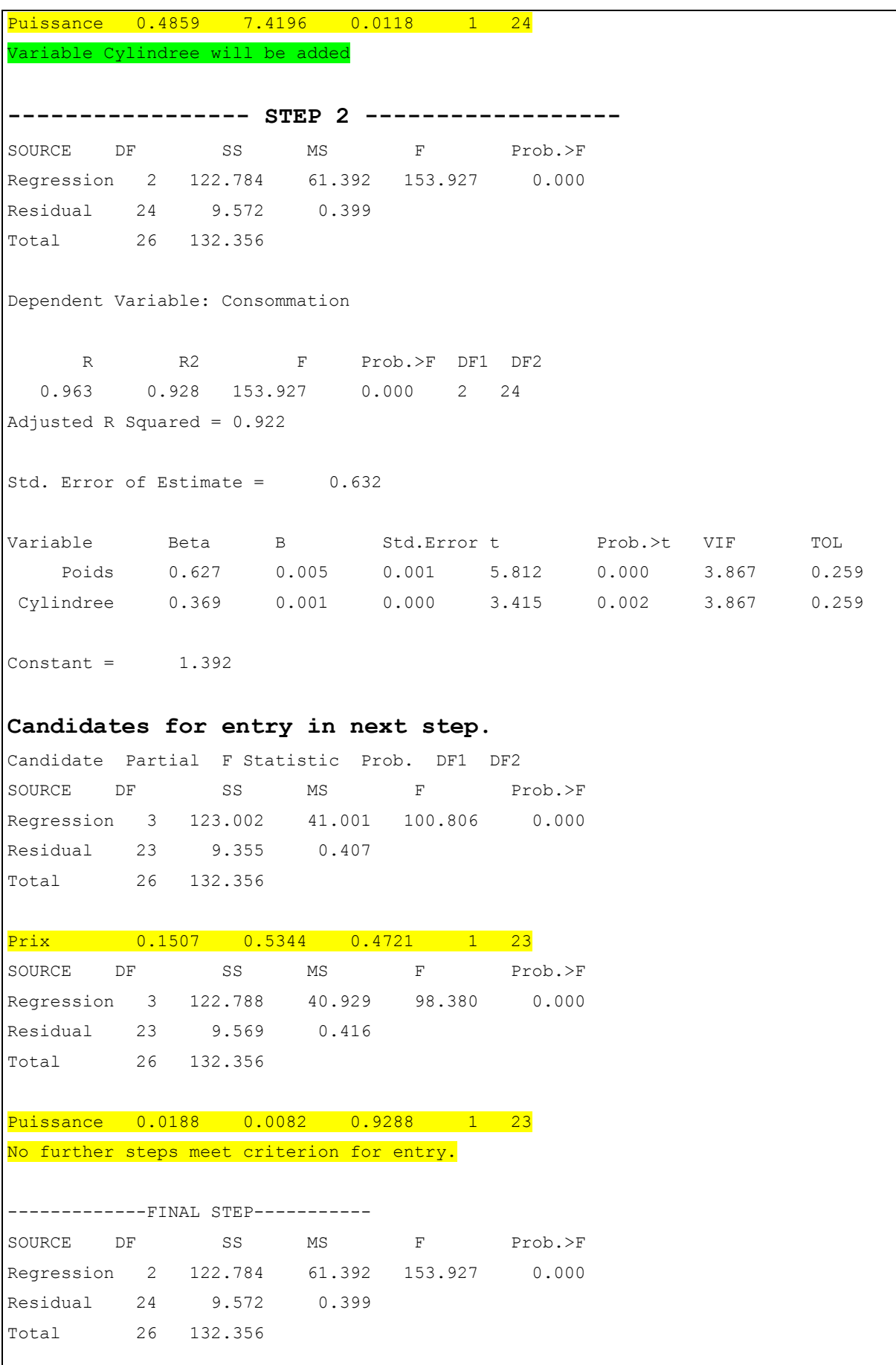

```
Dependent Variable: Consommation 
     R R2 F Prob.>F DF1 DF2
   0.963 0.928 153.927 0.000 2 24 
Adjusted R Squared = 0.922 
Std. Error of Estimate = 0.632 
Variable Beta B Std.Error t Prob.>t VIF TOL
    Poids 0.627 0.005 0.001 5.812 0.000 3.867 0.259 
 Cylindree 0.369 0.001 0.000 3.415 0.002 3.867 0.259 
Constant = 1.392
```
La première variable ajoutée est POIDS, puis CYLINDREE. Le processus s'arrête alors parce que la variable suivante, PUISSANCE, n'est pas pertinente avec : une corrélation partielle de 0.0188, un F partiel (statistique permettant de tester si la corrélation partielle est significative) de 0.0082, et une probabilité critique de p‐value = 0.9288.

#### **3.5 Régression backward – Sélection de variables**

La sélection « backward » commence avec la totalité des variables candidates. A chaque étape, il retire la variable la moins significative, celle dont le t de Student est le plus petit *en valeur absolue*. Il s'arrête lorsqu'il n'y a plus qu'une variable. Nous fermons les fenêtres précédentes en cliquant autant de fois que nécessaire sur les boutons RETURN successifs. Arrivé à la fenêtre principale, nous actionnons le menu ANALYSES / MULTIPLE REGRESSION / BACKWARD STEPWISE.

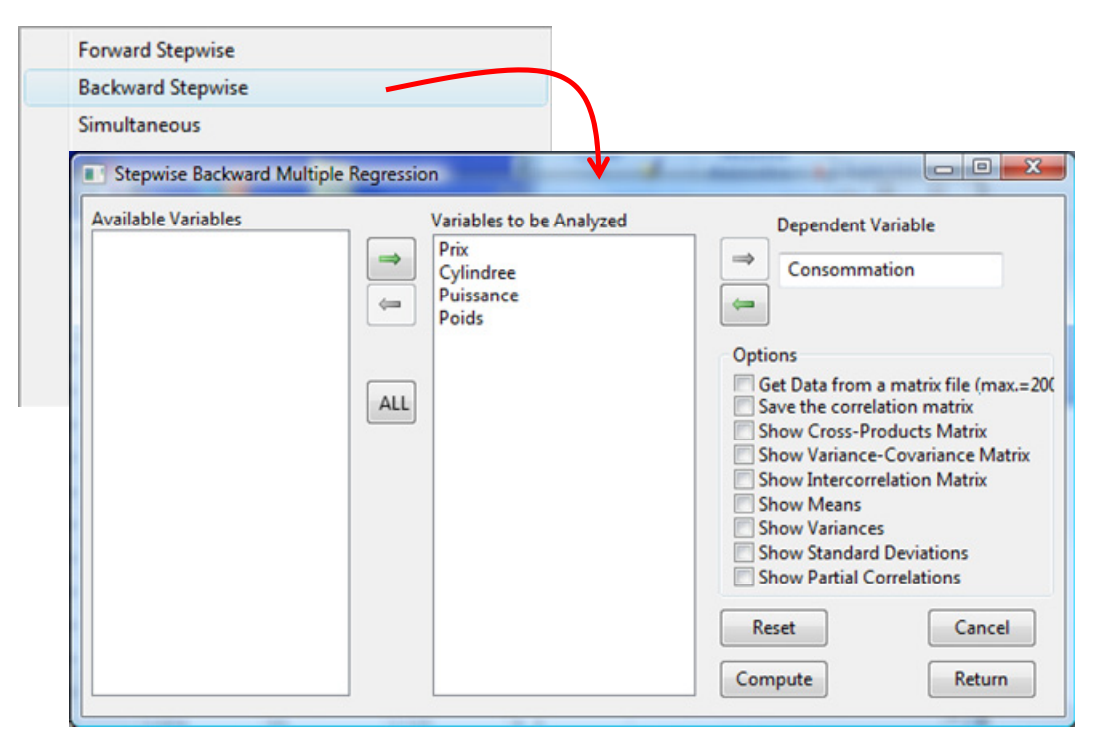

Nous procédons de nouveau aux spécifications adéquates. Puis nous cliquons sur COMPUTE. Dans la fenêtre de résultats, il faut actionner plusieurs fois le bouton RETURN pour obtenir la succession de résultats.

```
Step Backward Multiple Regression by Bill Miller 
----------------- STEP 1 ------------------ 
Determinant of correlation matrix = 0.0001 
SOURCE DF SS MS F Prob.>F
Regression 4 123.028 30.757 72.536 0.000 
Residual 22 9.328 0.424 
Total 26 132.356 
Dependent Variable: Consommation 
     R R2 F Prob.>F DF1 DF2
   0.964 0.930 72.536 0.000 4 22 
Adjusted R Squared = 0.917 
Std. Error of Estimate = 0.651 
Variable Beta B Std.Error t Prob.>t VIF TOL 
     Prix 0.190 0.000 0.000 0.753 0.460 19.792 0.051 
 Cylindree 0.340 0.001 0.001 1.673 0.109 12.869 0.078 
Puissance -0.054 -0.004 0.015 -0.249 0.806 14.892 0.067
    Poids 0.519 0.004 0.001 2.869 0.009 10.226 0.098 
Constant = 1.838Variable 3 (Puissance) eliminated 
----------------- STEP 2 ------------------ 
Determinant of correlation matrix = 0.0011 
SOURCE DF SS MS F Prob.>F
Regression 3 123.002 41.001 100.806 0.000 
Residual 23 9.355 0.407 
Total 26 132.356 
Dependent Variable: Consommation 
     R R2 F Prob.>F DF1 DF2
   0.964 0.929 100.806 0.000 3 23 
Adjusted R Squared = 0.920 
Std. Error of Estimate = 0.638
```

```
Variable Beta B Std.Error t Prob.>t VIF TOL
    Prix 0.162 0.000 0.000 0.731 0.472 16.001 0.062
 Cylindree 0.304 0.001 0.000 2.163 0.041 6.423 0.156 
    Poids 0.530 0.004 0.001 3.072 0.005 9.676 0.103 
Constant = 1.824Variable 1 (Prix) eliminated 
----------------- STEP 3 ------------------ 
Determinant of correlation matrix = 0.0187
SOURCE DF SS MS F Prob.>F
Regression 2 122.784 61.392 153.927 0.000 
Residual 24 9.572 0.399 
Total 26 132.356 
Dependent Variable: Consommation 
     R R2 F Prob.>F DF1 DF2
  0.963 0.928 153.927 0.000 2 24 
Adjusted R Squared = 0.922Std. Error of Estimate = 0.632 
Variable Beta B Std.Error t Prob.>t VIF TOL 
 Cylindree 0.369 0.001 0.000 3.415 0.002 3.867 0.259 
    Poids 0.627 0.005 0.001 5.812 0.000 3.867 0.259 
Constant = 1.392Variable 1 (Cylindree) eliminated 
----------------- STEP 4 ------------------ 
Determinant of correlation matrix = 0.1075 
SOURCE DF SS MS F Prob.>F
Regression 1 118.133 118.133 207.632 0.000 
Residual 25 14.224 0.569 
Total 26 132.356 
Dependent Variable: Consommation 
    R R2 F Prob.>F DF1 DF2
   0.945 0.893 207.632 0.000 1 25 
Adjusted R Squared = 0.888
```
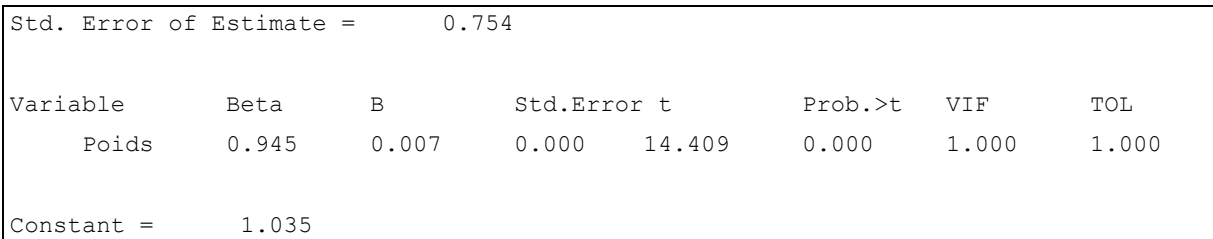

#### **3.6 Régression « best combination » – Sélection de variables**

La sélection « best combination » correspond en réalité à une sélection pas à pas, par ajouts successifs. A chaque étape, la variable permettant le meilleur accroissement du coefficient de détermination R² est mis en avant. Il est effectivement introduit dans le modèle si l'accroissement est significatif. Le processus est donc guidé par le seuil de significativité du test d'adjonction.

Nous actionnons le menu ANALYSES / MULTIPLE REGRESSION / BEST COMBINATION. Dans la boîte de dialogue, nous procédons aux spécifications idoines, nous n'oublions pas de spécifier le seuil des tests successifs : 0.05 pour 5%.

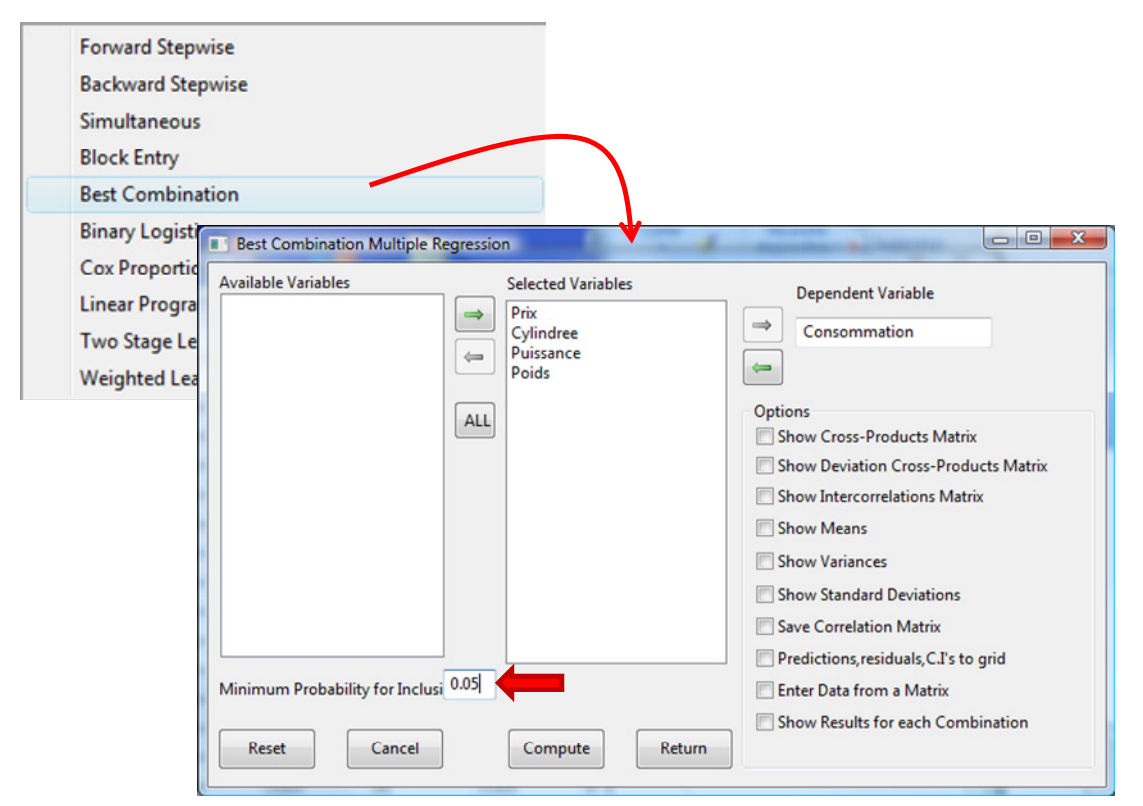

Nous cliquons sur COMPUTE. La fenêtre de résultats apparaît avec le détail de l'exploration des solutions.

```
Best Combination Multiple Regression by Bill Miller 
Variables entered in step
 4 Poids 
Squared Multiple Correlation = 0.8925 
Dependent variable = Consommation 
ANOVA for Regression Effects :
```
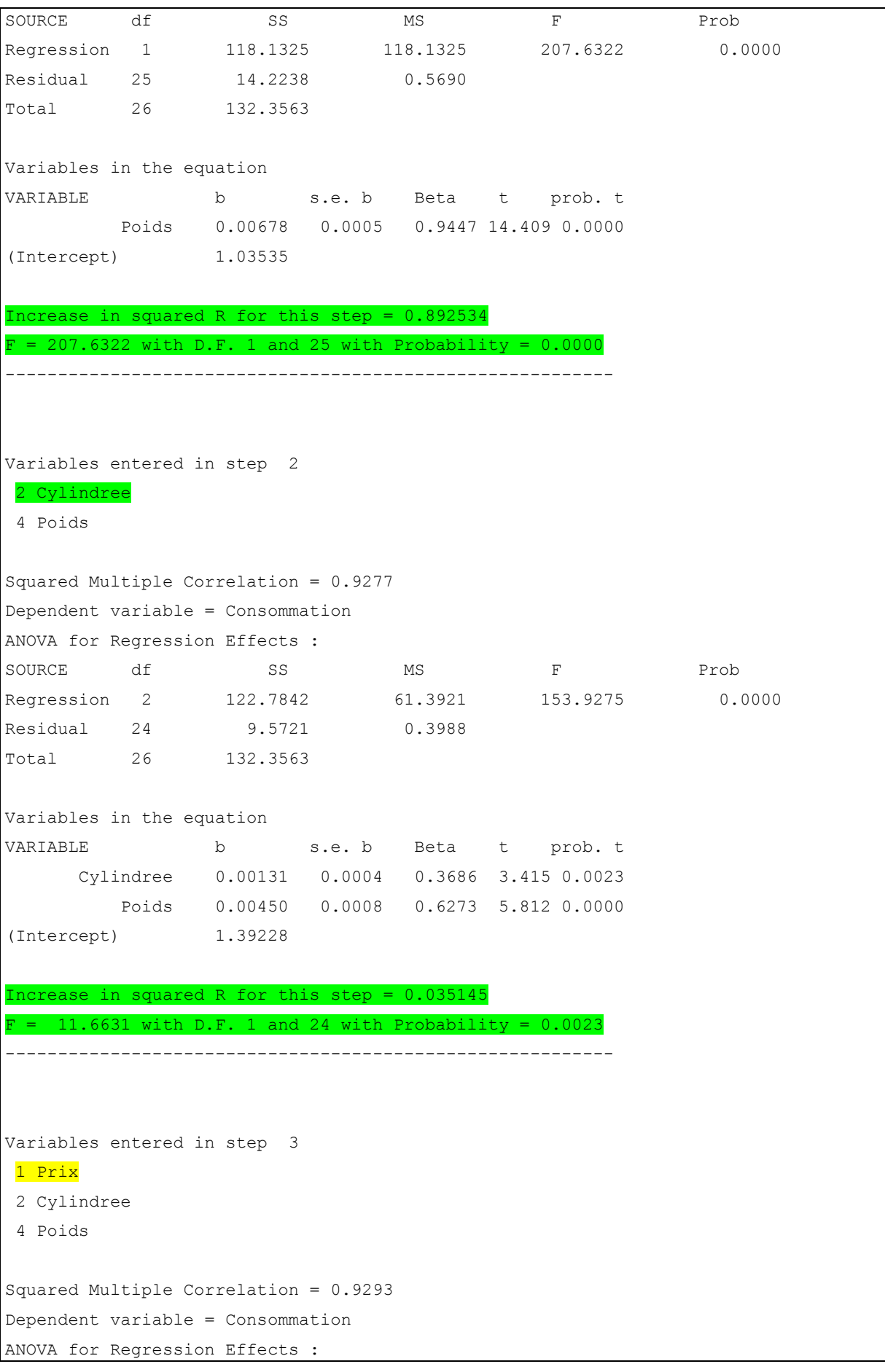

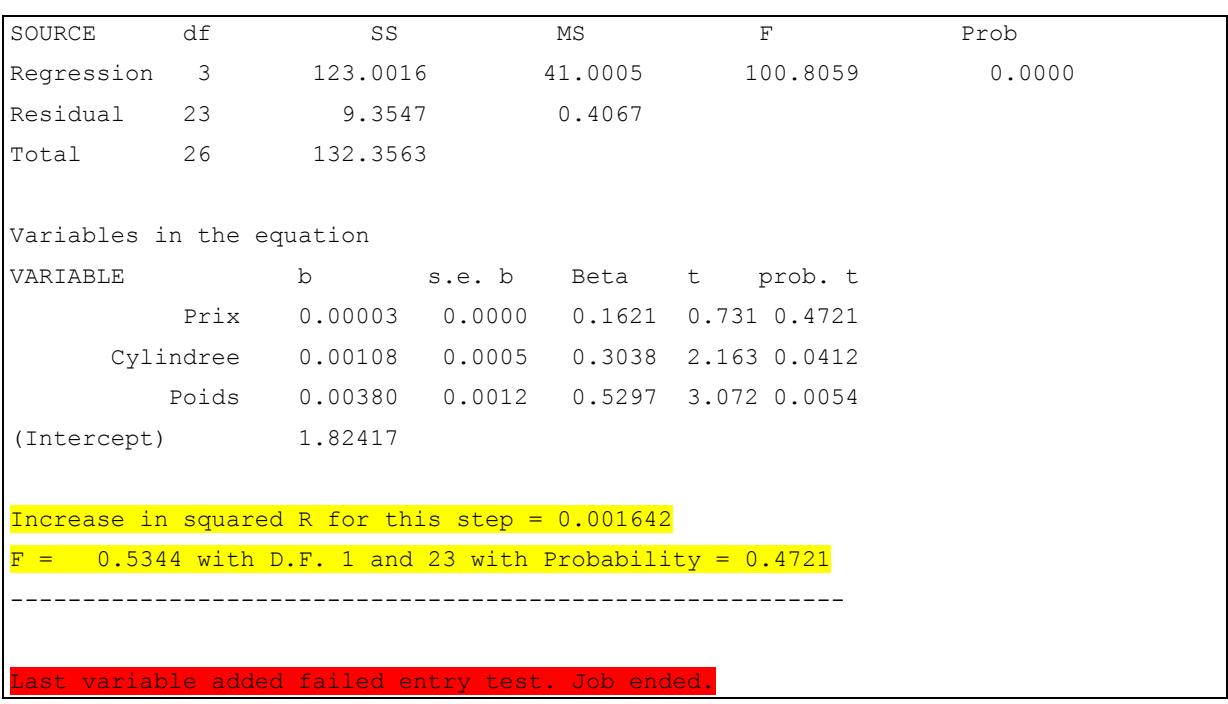

#### **3.7 Régressions croisées**

Plus haut dans ce tutoriel, nous parlions du critère VIF. Il permet de rendre compte du degré de liaison de chaque exogène avec les autres explicatives du modèle. Dans son principe, il est basé sur la régression de chaque variable avec les autres. Dans les faits, il n'est pas nécessaire de former explicitement ces régressions, opérations coûteuses s'il en est, surtout lorsque nous avons à manipuler des grands fichiers. En réalité, le calcul est basé sur une inversion de la matrice de corrélations des exogènes. Nous obtenons sur la diagonale principale la valeur du VIF.

LazStats permet d'aller plus loin. Toujours en partant de la matrice des corrélations croisées, il sait reconstituer les régressions de chaque exogène avec les autres variables. Voyons ce qu'il en est.

Nous actionnons le menu ANALYSES / MULTIPLE REGRESSION / SIMULTANEOUS. Nous sélectionnons uniquement les exogènes de notre analyse, soit : PRIX, CYLINDREE, PUISSANCE et POIDS. Nous demandons à ce que la matrice de corrélation et son inverse soient affichés. Nous cliquons sur COMPUTE.

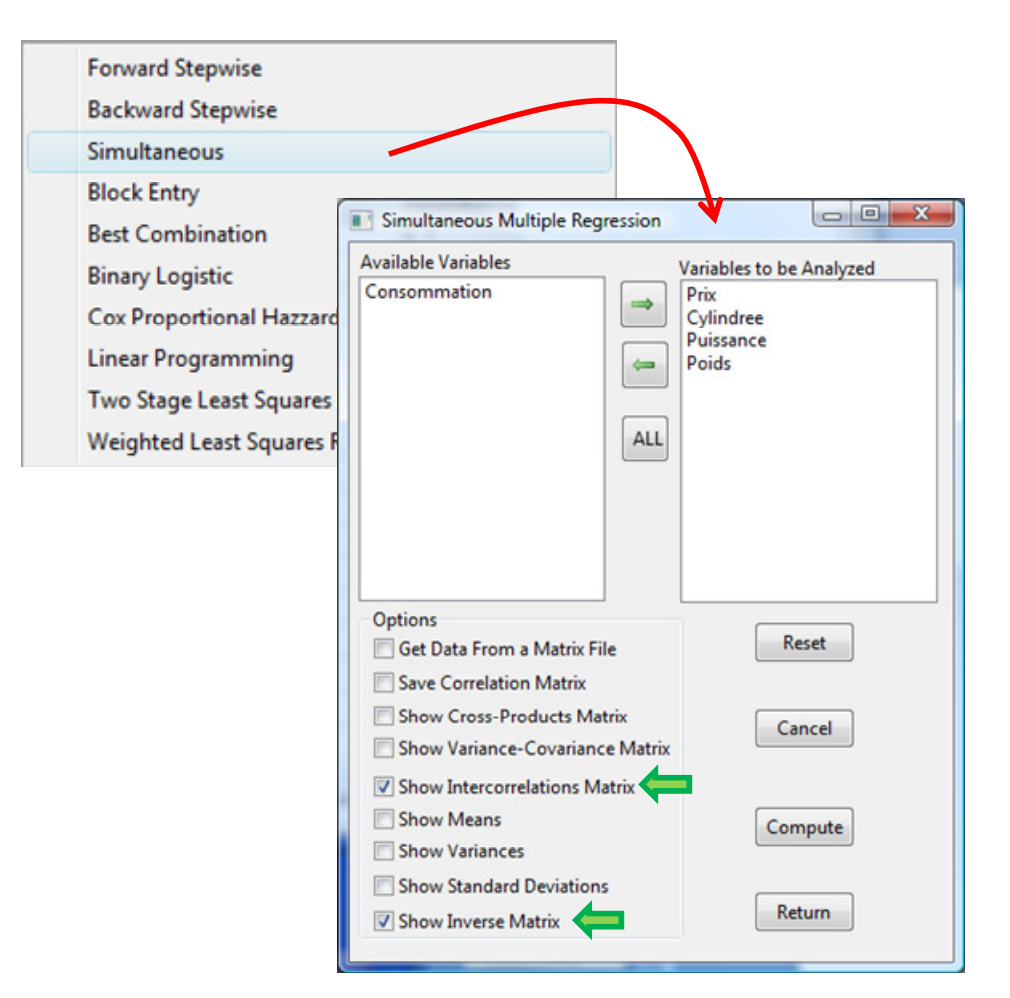

Le logiciel fournit dans un premier temps la matrice de corrélation et son inverse. Sur la diagonale principale de cette dernière, nous avons bien le critère VIF fournit par LazStats lors de la régression sur la totalité des variables (section [3.2\)](#page-3-0) (ex. VIF de PRIX = 19.792 ; etc.).

```
Simultaneous Multiple Regression by Bill Miller 
Product-Moment Correlations Matrix with 27 cases. 
Variables 
              Prix Cylindree Puissance Poids
 Prix 1.000 0.918 0.927 0.947 
 Cylindree 0.918 1.000 0.956 0.861 
Puissance 0.927 0.956 1.000 0.852
 Poids 0.947 0.861 0.852 1.000 
Determinant of correlation matrix = 0.0011 
Inverse of correlation matrix with 27 cases.
```
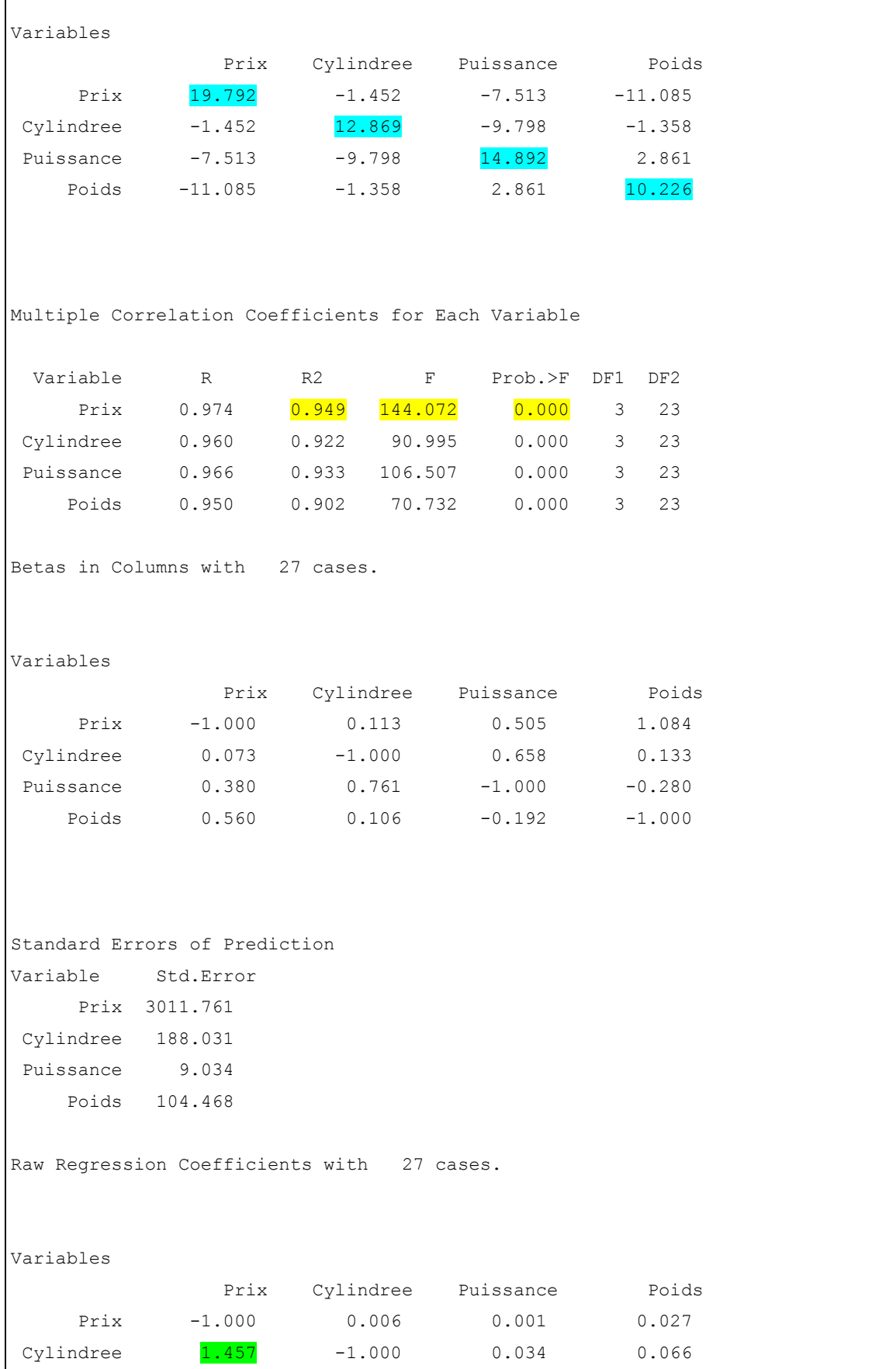

Puissance  $\frac{145.906}{266}$  14.732 -1.000 -2.681

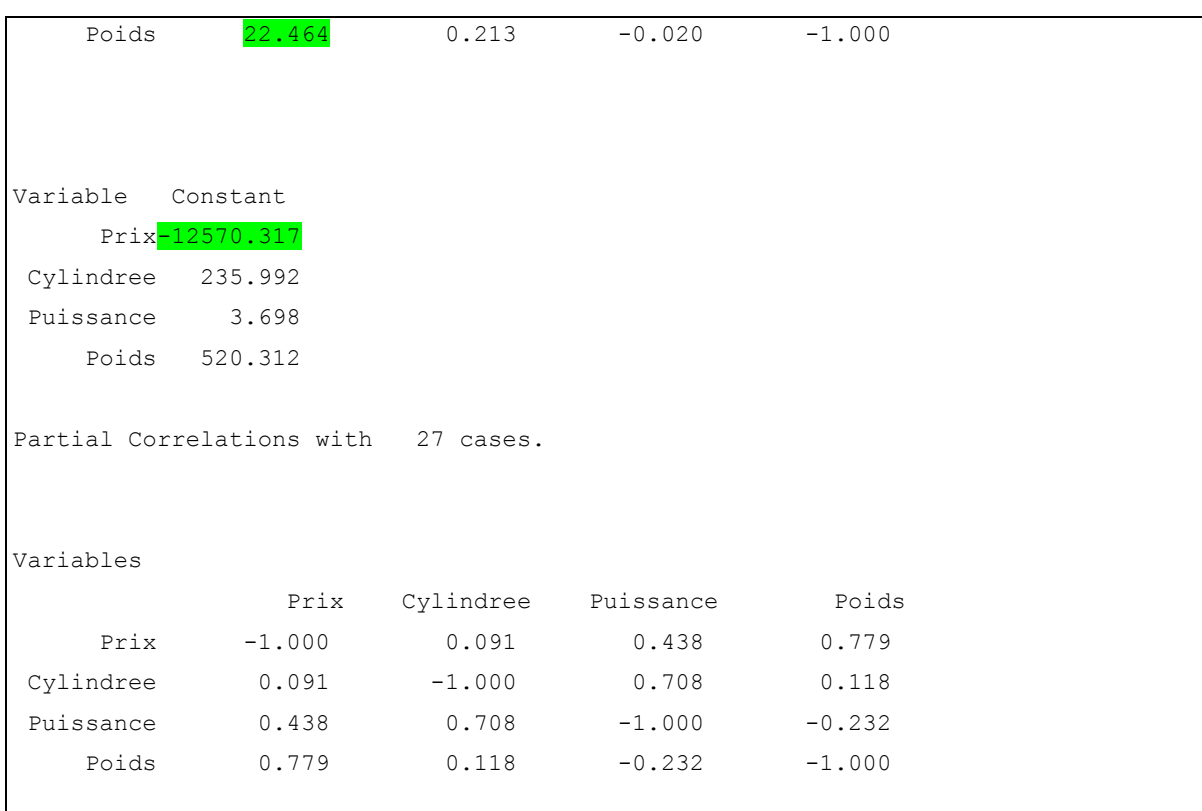

Plus intéressant dans ce nouveau contexte, nous disposons des informations sur les régressions : le coefficient de détermination, la statistique de test de significativité globale, les coefficients de régression standardisés (betas), les coefficients de régression, et les corrélations partielles.

Pour clarifier les idées, voyons le cas de la variable prix. Le modèle de régression s'écrit :

PRIX = 1.457 \* CYLINDREE + 145.906 \* PUISSANCE + 22.464 \* POIDS – 12570.317

Le coefficient de détermination de cette régression est égale à R² = 0.949 ; la statistique de test de significativité globale est F = 144.072, avec une probabilité critique Prob.>F = 0.000. Manifestement, PRIX est fortement corrélée avec au moins une des variables explicatives candidates.

## 4 Conclusion

LazStats et OpenStat sont des outils très simples à manier. Ils bénéficient d'un travail de fond scientifique extrêmement rigoureux. Plusieurs fois, lorsque j'avais un doute sur mes propres implémentations, j'ai comparé mes résultats avec ceux de Bill Miller et, lorsque le doute persistait, j'allais directement voir le code source pour vérifier les ressemblances et les dissemblances.

Dans ce tutoriel, nous avons décrit leurs fonctionnalités en matière de régression linéaire multiple.